#### **andersonville.org Member Account Management Instructions**

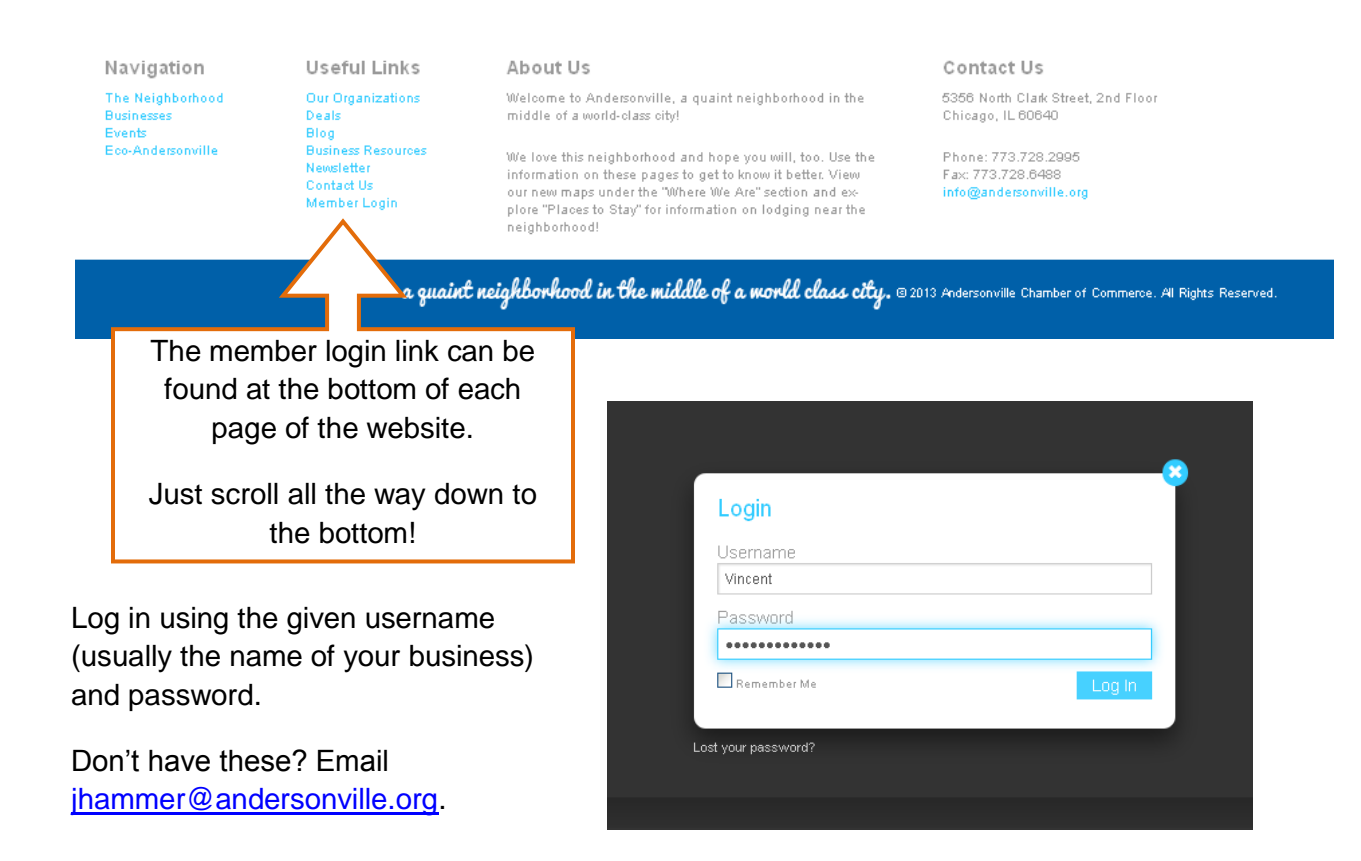

#### **Your Profile**

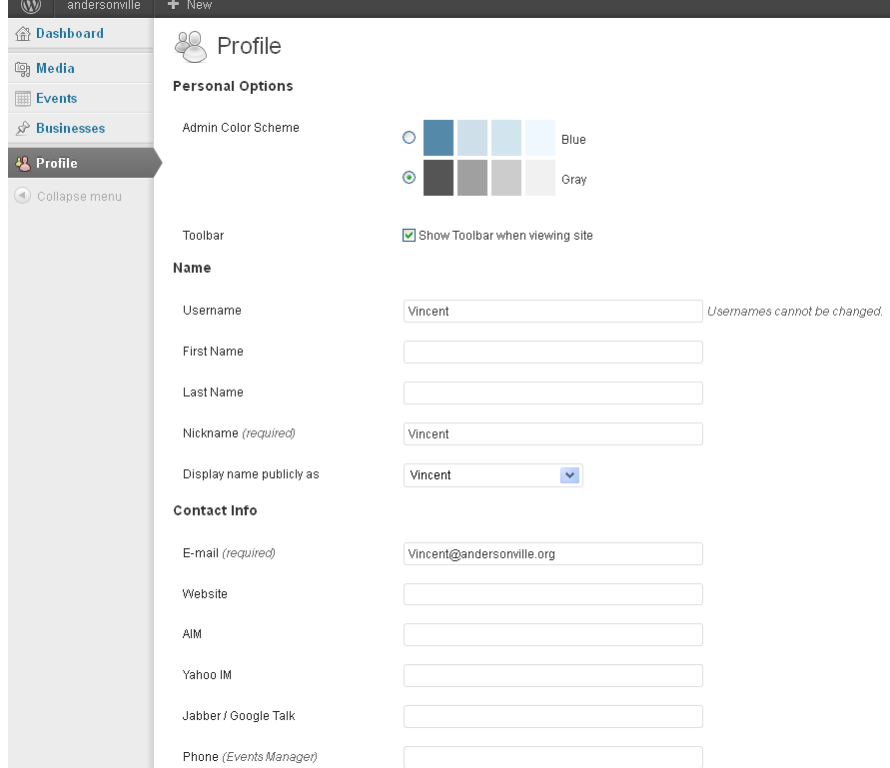

The first page you will see is your **Profile page**. You can fill in your name and contact details. These will NOT be published online.

#### **VERY IMPORTANT:**

**Update your email address so that you can access your password if you forget it!**

**Put a business description in the Biographical Info section – it is displayed if you list any Deals.**

**Change your password to something of your choosing to ensure that only you have access to your account!**

**You must click "Update Profile" at the bottom of the page to save your changes!**

Update Profile

# **Your Business Directory Listing**

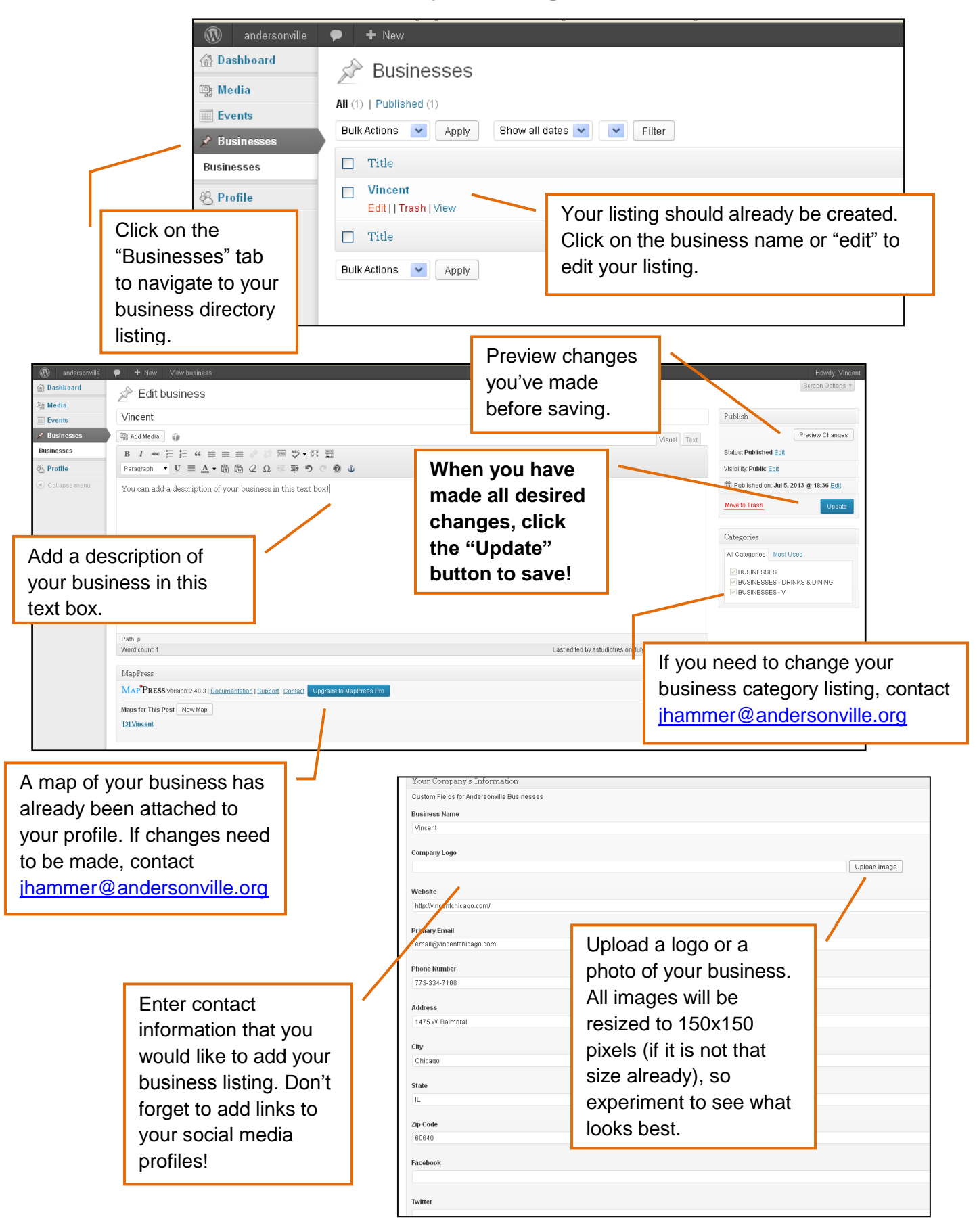

### **Uploading a logo or photo**

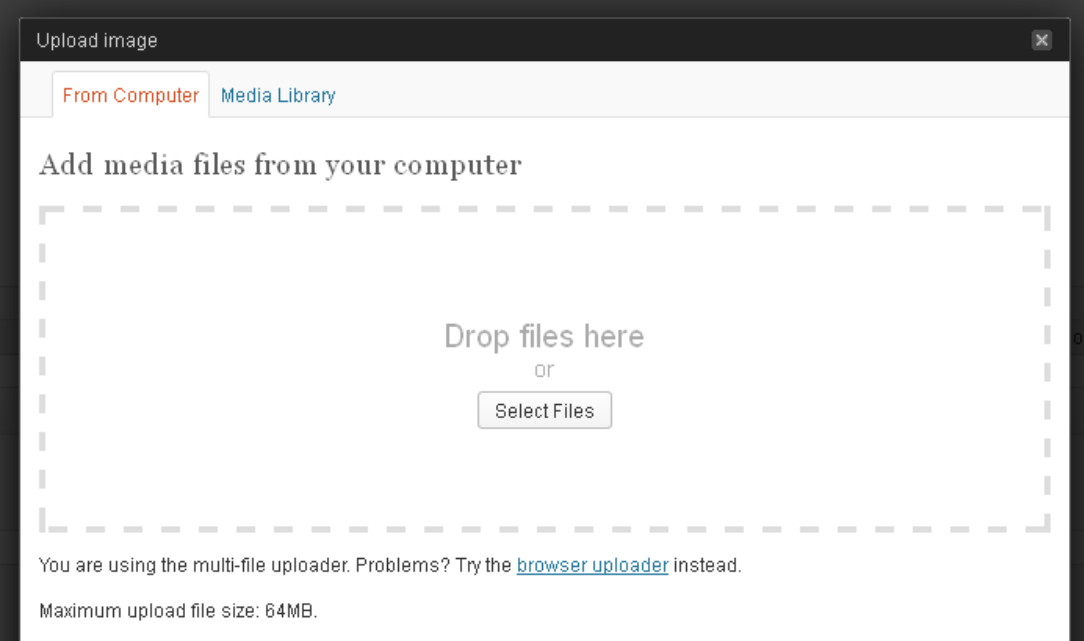

When you click on "Upload Image" a box pops up that you can use to either upload a new image from your computer, or select the "Media Library" tab to use an image that you have already uploaded. Images in the "Company Logo" field are resized to a 150px150p square. You will probably have the best results if you start with an image already close to that size.

## **Managing your Media Library**

the control of the con-

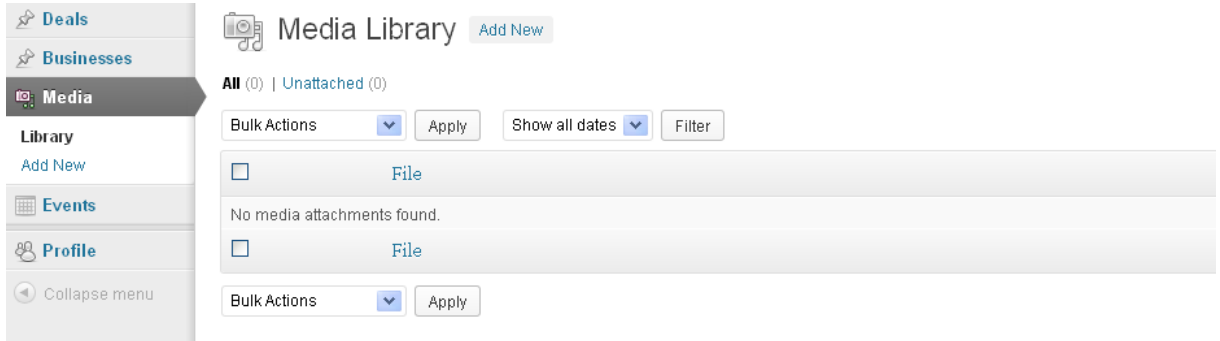

If you want to manage images that you have already uploaded, visit the Media tab. From here, you can delete unwanted images and upload new images (you can also add image using the "add media" button on your listing pages, as well).

# **Your Event Listings**

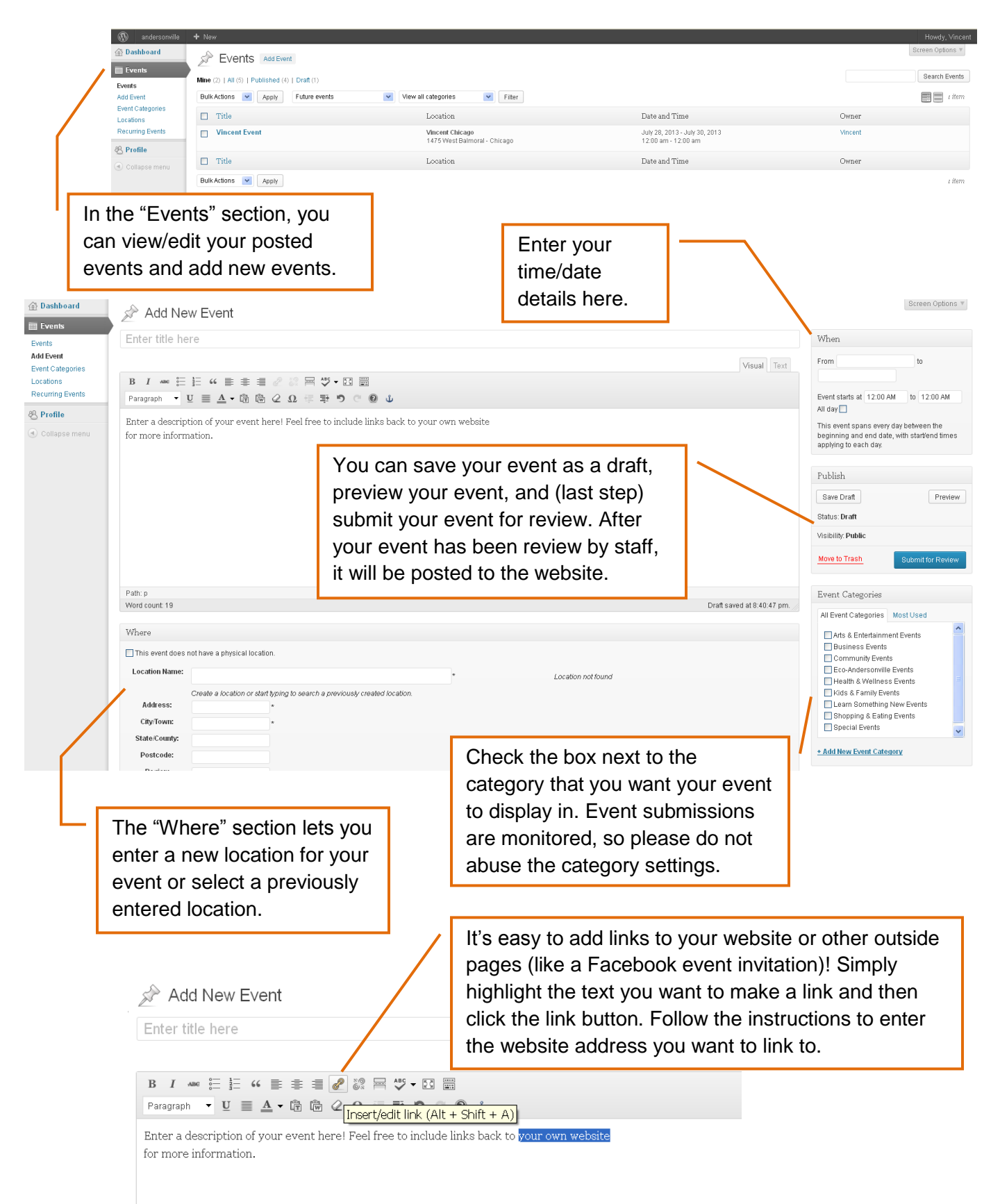

# **Add a Recurring Event**

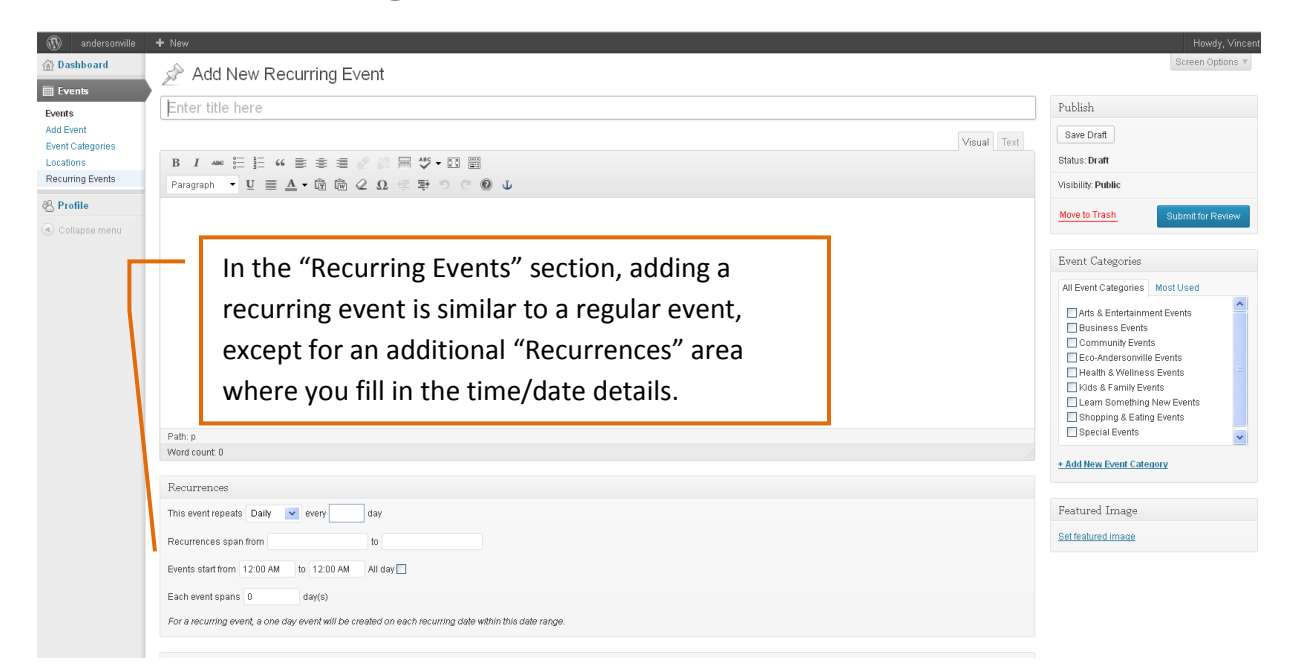

# **Your Deal Listings**

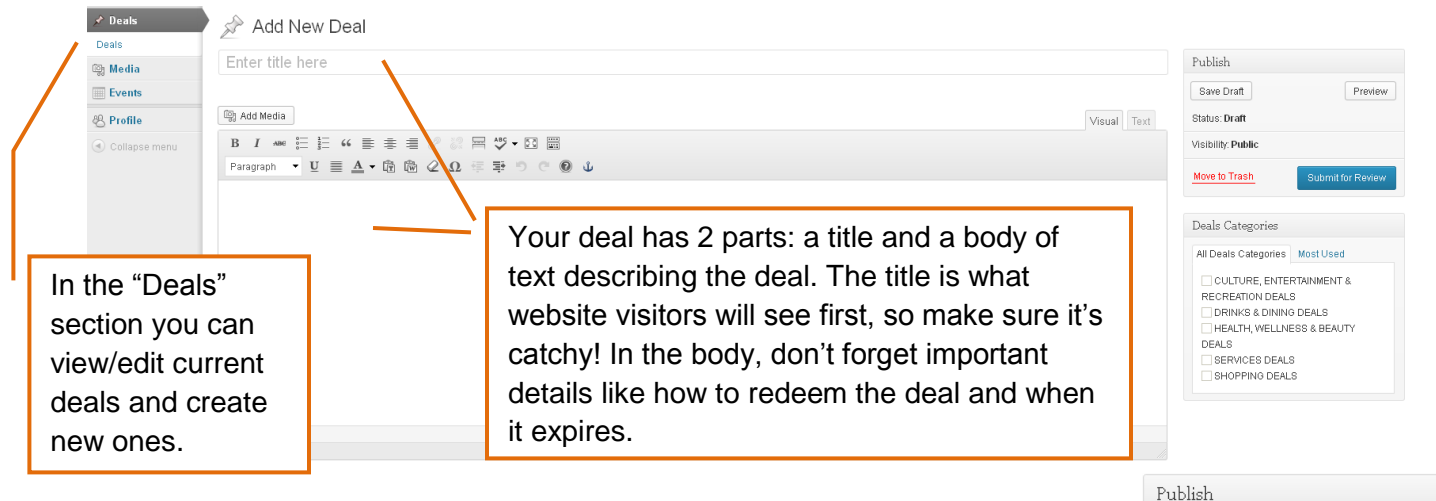

Your deals will appear in the "Deals" section of the website and also on your business directory profile page. You can preview your deal, save it as a draft if you're still working on it, and finally submit it for review. Don't forget to go back and delete your deal when it has expired!

> Check the box next to the category you want your deal to display in. "Members Only Deals" are the discounts that you can take advantage of with your member-tomember discount card. These deals are only shown to members who are logged to the website.

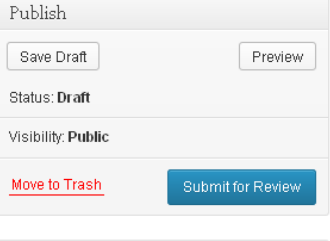

Deals Categories

DEALS

All Deals Categories | Most Used **CULTURE, ENTERTAINMENT &** RECREATION DEALS **ORINKS & DINING DEALS** HEALTH, WELLNESS & BEAUTY

MEMBERS ONLY DEALS  $\Box$  SERVICES DEALS  $\Box$  SHOPPING DEALS